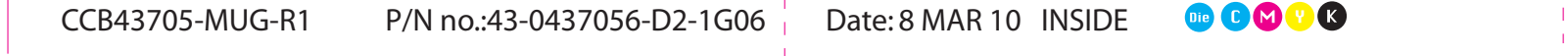

## <u>asn के</u> Plug the USB connector into a USB port on your computer **USB** Schließen Sie den USB-Anschluss an einen USB-Port Ihres Computers an **ush** Branchez le connecteur USB dans le port USB de votre ordinateur **USB** Inserire il connettore USB in una porta USB del computer **USB** Enchufe el conector USB en un puerto USB de su ordenador **Cyborg ST-Software**  Verwenden Sie die ST-Software zur Programmierung Ihrer Maus **Logiciel Cyborg ST** Programmez votre souris avec le logiciel ST **Software Cyborg ST**  Utilizzare il software ST per programmare il mouse **Software Cyborg ST**  Use el software ST para programar su ratón **CD** 变 Insert the CD to install the software **CD** Zur Softwareinstallation legen Sie die CD ein **CD** Insérez le CD pour installer le logiciel **CD** Inserire il CD nell'unità CD-ROM per installare il software **CD** Introduzca el CD para instalar el software

**.02 .01**

w.cyborggaming.com

**PCYBORG** 

5

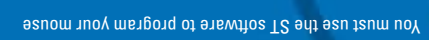

© 2010 Mad Catz Interactive Asia Limited (MCIA). Cyborg, R.A.T.., the Cyborg logo, Mad Catz and the Mad Catz logo are trademarks or registered trademarks of Mad Catz, Inc., and/or its affiliated companies. The shape and<br>de

© 2010 Mad Catz Interactive Asia Limited (MCIA). Cyborg, R.A.T.., le logo Cyborg, Mad Catz et le logo Mad Catz sont des marques de commerce ou des marques déposées de Mad Catz, Inc., et/ou ses sociétés affiliées. La forme et le design de ce produit sont caractéristiques de la marque Mad Catz et/ou MCLA. Toutes les autres marques ou marques déposées sont la propriété de leurs propriétaires respectits. Fabriqué en Chine. Tous droits<br>rés © 2010 Mad Catz Interactive Asia Limited (MCIA). Cyborg, R.A.T. y el logotipo de Cyborg, Mad Catz y el logotipo de Mad Catz son marcas comerciales o marcas comerciales registradas de Mad Catz, Inc, y/o sus compaños afliadas. La forma y el diseño de este producto es la imagen de marca de Mad, lodos las denás marcas marcas registradas son propiedad de sus<br>respectivos projeteiras: Tabricado en Chiama de Sala de Mad

CYBORG&GAMING PERFORMANCE, REDEFINED

Set up three different sets of button assignments and sensitivity levels via ST software

Stellen Sie mithilfe der ST-Software drei verschiedene Gruppen an Tastenbelegungen und

**azione del configuración de Konfiguración del Cyborg-Software**  $\theta$  **Configuración de logiciel Cyborg del software Cyborg Gyborg (yborg cyborg Cyborg) a su software Cyborg-Software Cyborg** 

Définissez trois sets de contrôle différents de la touche et de niveaux de sensibilité grâce au

Impostare tre diversi gruppi di assegnazione dei tasti e livelli di sensibilità attraverso il software ST

Configure tres tipos diferentes de funciones de botones y niveles de sensibilidad con el software ST

D21-CCB42705

and specifications may be subject to change without notice. Please retain this information for future reference.

**Mode button** 

**.03**

**Setting your Precision Aim Button** 

**Configuration du bouton de tir de précision** 

**Impostazione del pulsante mira di precisione** 

**Configuración de su Botón de Apunte de Precisión** 

button is held (does not affect DPI) **Einstellung der Präzisionszieltaste** 

precisione

Use the slider to set the percentage decrease of mouse sensitivity whilst Precision Aim

? PRECISION AIM

**Adjustable DPI** 

SENSITIVITY

**.04**

MAX.

**Anpassbare DPI** 

**Résolution réglage** 

glissières secondaires **DPI regolabili** 

Size: 315mm x 210mm

Use the primary slider to set the DPI for each of the four modes. You can set different DPI settings for each axis of the mouse if you wish, using the secondary sliders

Verwenden Sie den primären Schieber zur DPI-Einstellung

Mausachse mit den sekundären Schiebereglern vornehmen

del mouse, mediante i dispositivi di scorrimento secondari

usando los controles deslizantes secundarios

für jeden der vier Modi. Sie können nach Wunsch verschiedene DPI-Einstellungen für jede

**.05 .06**

Utilisez la glissière principale pour régler la résolution de chacun des quatre modes. Vous pouvez obtenir des résolutions différentes pour chacun des axes de la souris en utilisant les

utilizzare il dispositivo di scorrimento principale per impostare i DPI per ciascuna delle quattro modalità. Se lo si desidera, è possibile configurare impostazioni DPI diverse per ciascun asse

**PPP ajustable**  use el control deslizante principal para establecer los PPP para cada uno de los cuatro modos. Si lo desea, puede establecer diferentes configuraciones PPP para cada eje del ratón,

Verwenden Sie den Schieberegler zur Empfindlichkeitseinstellung für den Präzisionsmodus

Utilizzare il dispositivo di scorrimento per impostare il livello di sensibilità della modalità di

Use el control deslizante para establecer el levia le violad para el modo de porto de precisión de precisión

Réglez le niveau de sensibilité du mode de précision à l'aide de la glissière

**Modustaste** 

logiciel ST **Tasto Modalità** 

**Botón de modo** 

Empfindlichkeitsstufen ein **Touche de mode** 

Mad Catz is a publicly traded company on the TSX/AMEX, symbol MCZ. Les actions de Mad Catz sont cotées en bourse sur le TSX/AMEX so

# **Cyborg Smart Technology (ST) Software**

Die OMTR

Configuring your Cyborg Hardware Cyborg Konfiguration der Cyborg Hardware **O Configuration du module O Configurazione** dell'hardware Cyborg **Configuración de su Hardware Cyborg** 

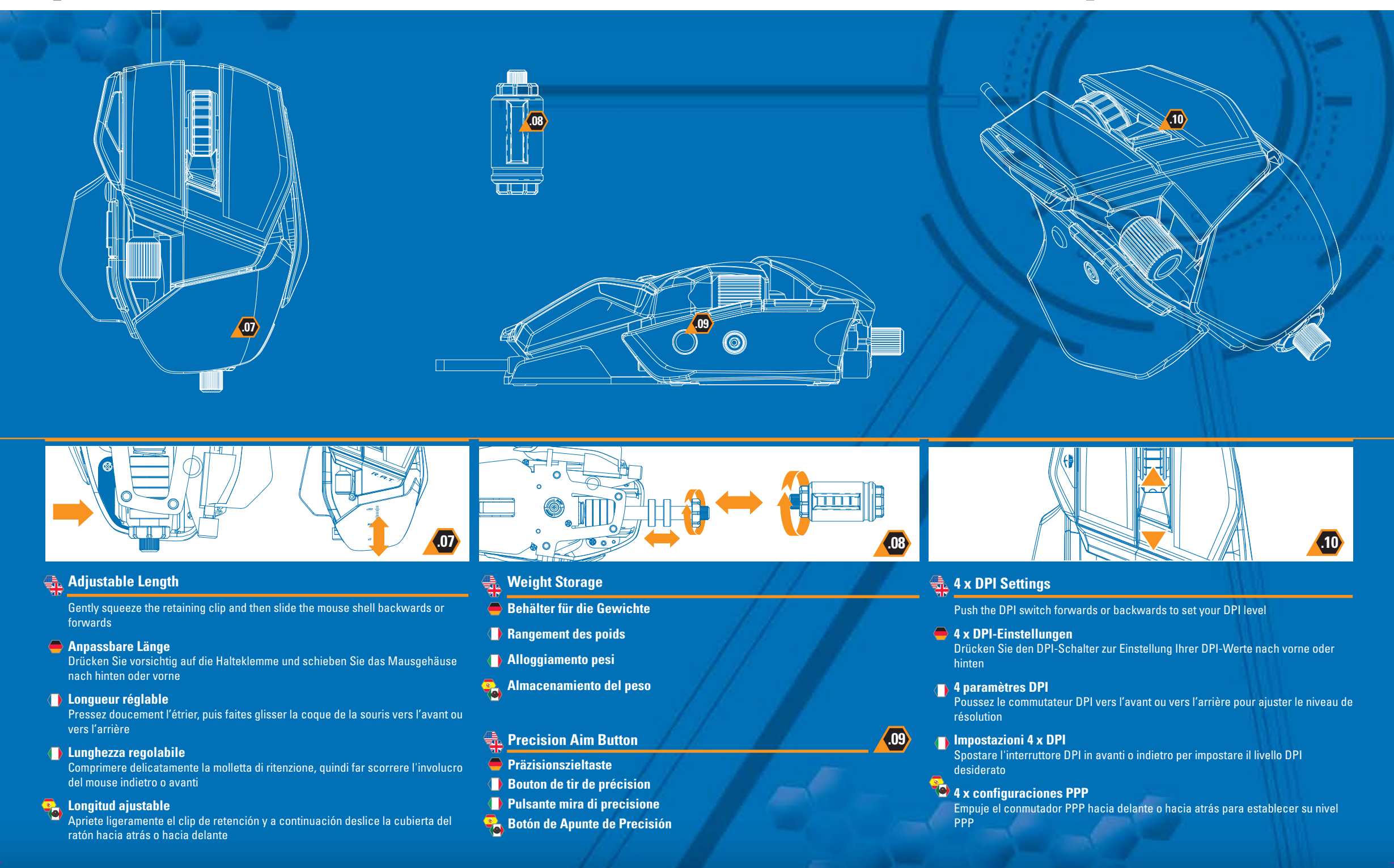